# epito

## Carl Tyler

 Customize your Sametime Meeting Center, change colors, logos, and learn about the Meeting Center Toolkit.

# STCenter, STConf, STSrc?

- **Three key databases when it comes to** Sametime Meetings
- **Each performs a different function**
- **Each Can have a different appearance**
- **Each can mess with your head, but** they're getting better

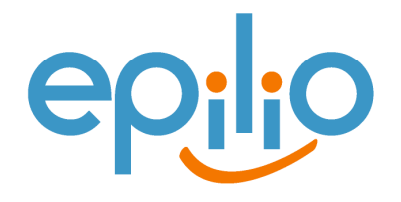

# STCENTER.NSF

- $\mathcal{L}_{\mathcal{A}}$ Default Home Page
- $\mathcal{L}_{\mathcal{A}}$ **Contains** 
	- **Sametime Welcome**  $\mathcal{L}_{\mathcal{A}}$ Page
	- **Sametime Dynamic** Home
	- **Sametime Login Form**
	- $\overline{\phantom{a}}$ **STLogonForm**
	- **Example 12** Link to Sametime  $\mathcal{L}_{\mathcal{A}}$ Connect Download
	- **Leftovers, lots and lots of** leftovers

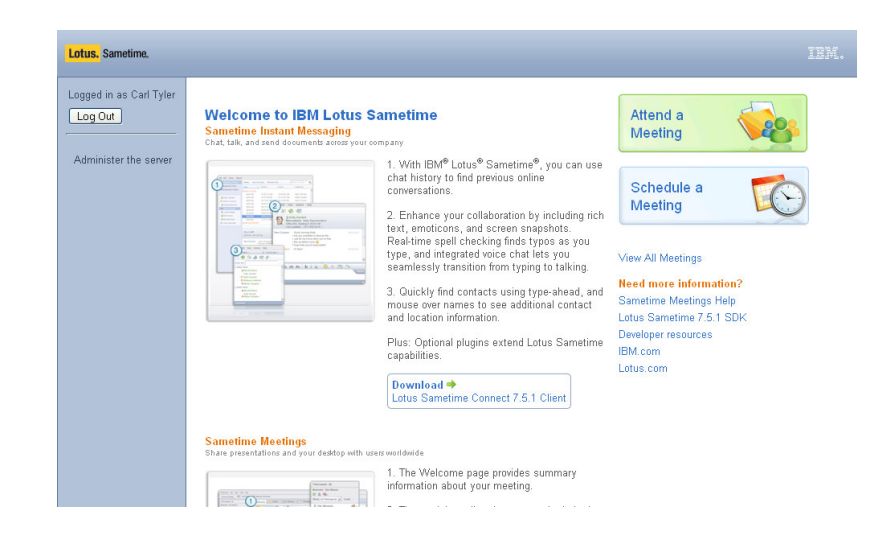

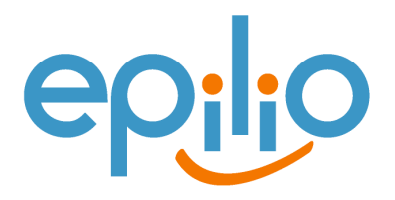

# STCONF.NSF

- Used for Scheduled Meetings
- **Manages** 
	- Active Meetings
	- **Scheduled Meetings**
	- **Reeting passwords**
- Contains
	- **Scheduled Meeting Forms**
	- **Meeting Test Pages when initiated from Client**

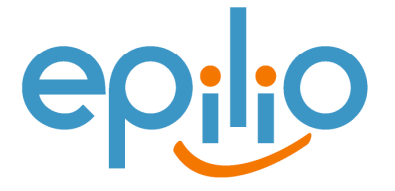

# STSRC.NSF

- Used for Instant Meetings
- Contains
	- Sametime Java Connect
		- WebConnectLaunch
	- **Meeting Test Page when initiated from** Connect Client

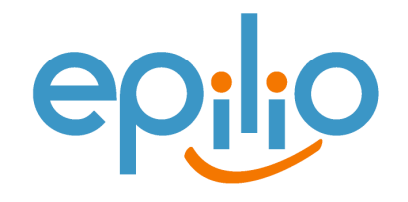

#### Let me hear a Hallelujah!

- **Sametime has had some major** database design updates – Finally!
	- **Better use of Subforms to reduce the** number of pages a designer needs to change
		- **Many layout changes can be made to subform** "WebViewTemplateOuter"
	- **Properties file to manage common strings**

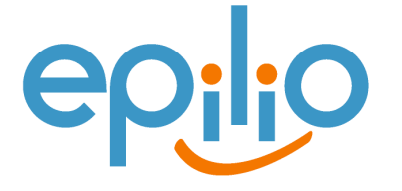

#### What's changed?

- $\mathcal{L}_{\mathcal{A}}$  Improved design, now easier to change colors and some layout options
	- **StyleSheets are used more!**
	- **StyleSheets are located in Domino Data directory,** not Database
		- Domino\data\domino\html\sametime
		- **Internet Explorer use the file** 
			- **meetingCenter.css**
		- **Mozilla Browsers use the file** 
			- meetingCenter-moz.css

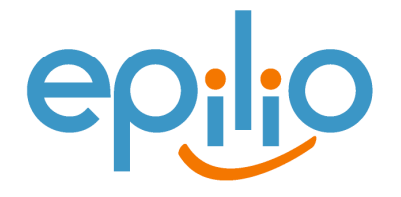

## Changing Meeting Center Text

- **Most strings can be found in property files** located in \domino\data
	- **StConf.nsf strings** 
		- **STConfStrings.properties**
	- STCenter.nsf
		- **STCenterStrings.properties**
	- **STLog.nsf** 
		- STLogStrings.properties
	- **STReg.nsf** 
		- **STRegStrings.properties**
	- STSRC.nsf
		- **STSRCStrings.properties**

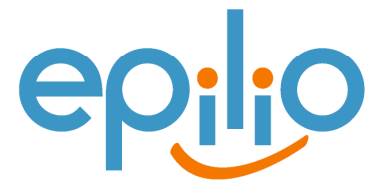

#### Changing static text

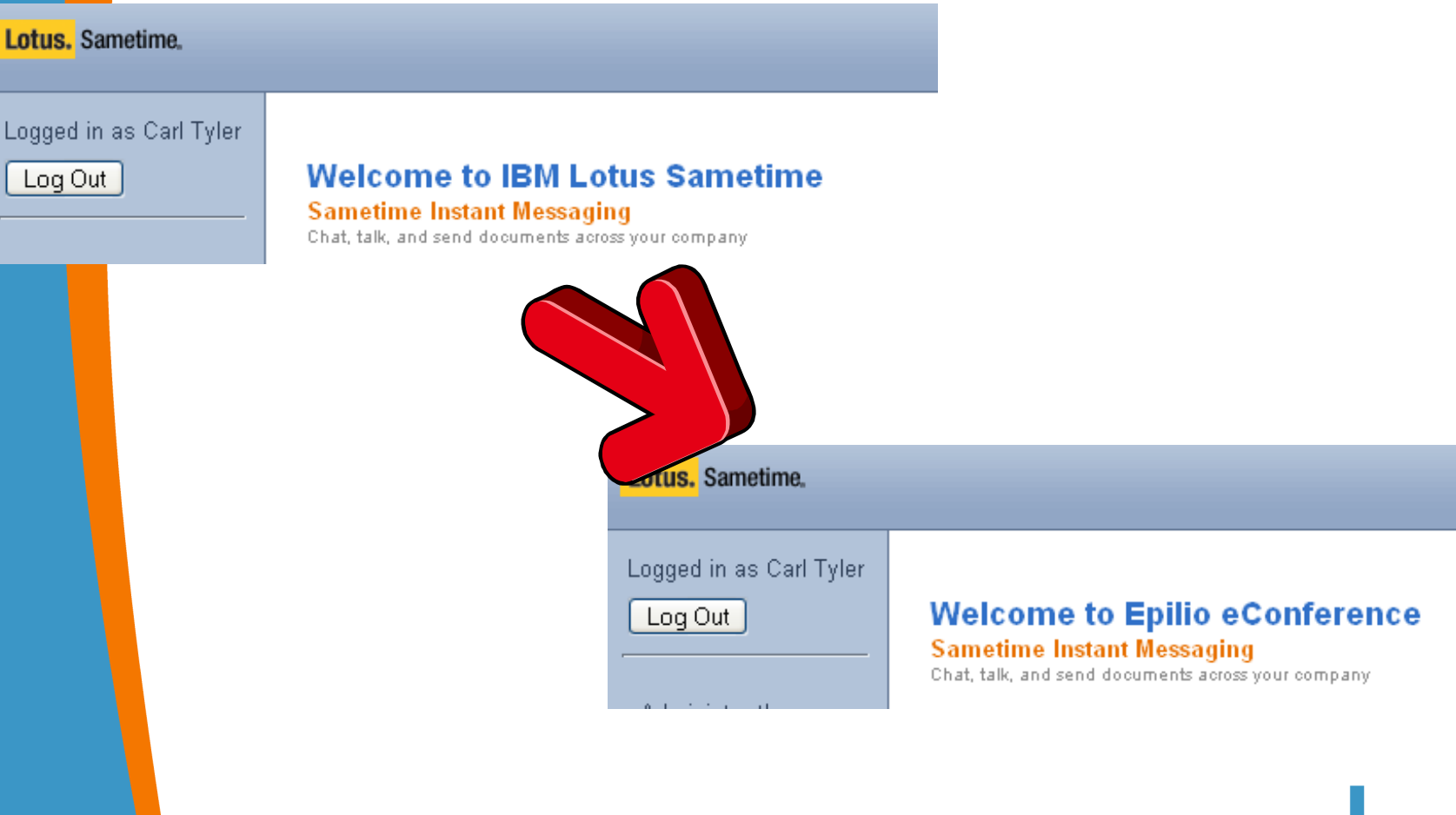

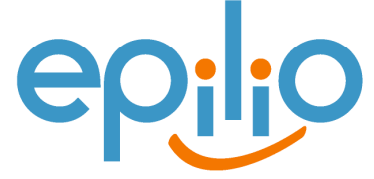

#### Changing static text (Continued)

- **-** Open relevant file with notepad
	- **STCenterStrings.properties**
- **Find the line that contains the string to change** 
	- keyWelcomeToSametime = Welcome to IBM Lotus **Service Service** Sametime
- $\mathcal{L}_{\mathcal{A}}$  Change it
	- $\mathcal{L}_{\mathcal{A}}$ keyWelcomeToSametime = Your welcome message
- **Save the file**
- **Restart the server**  $\mathcal{L}_{\mathcal{A}}$

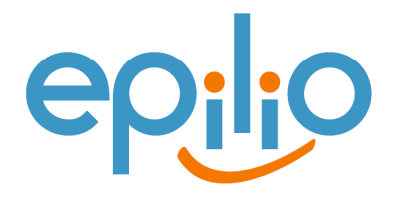

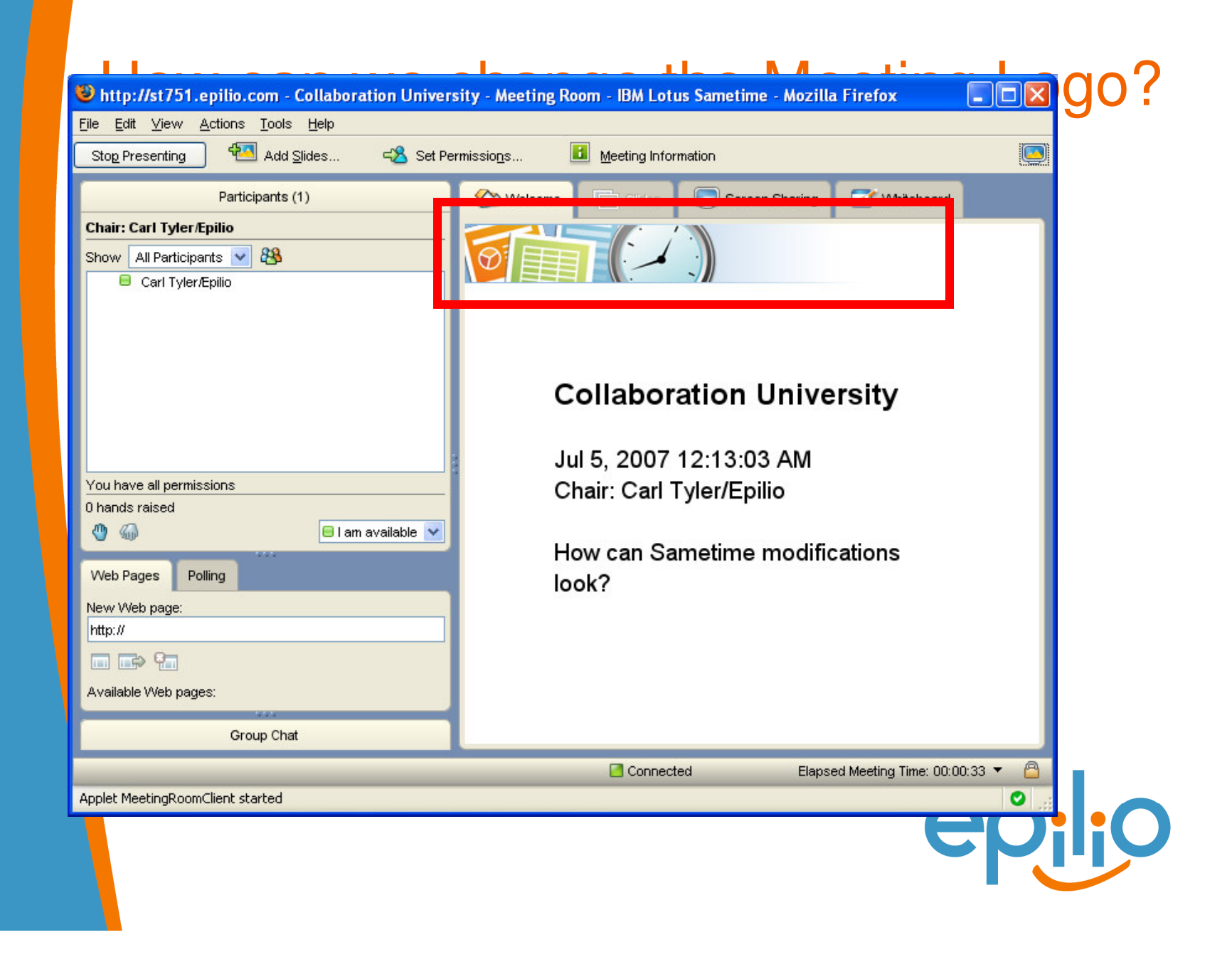

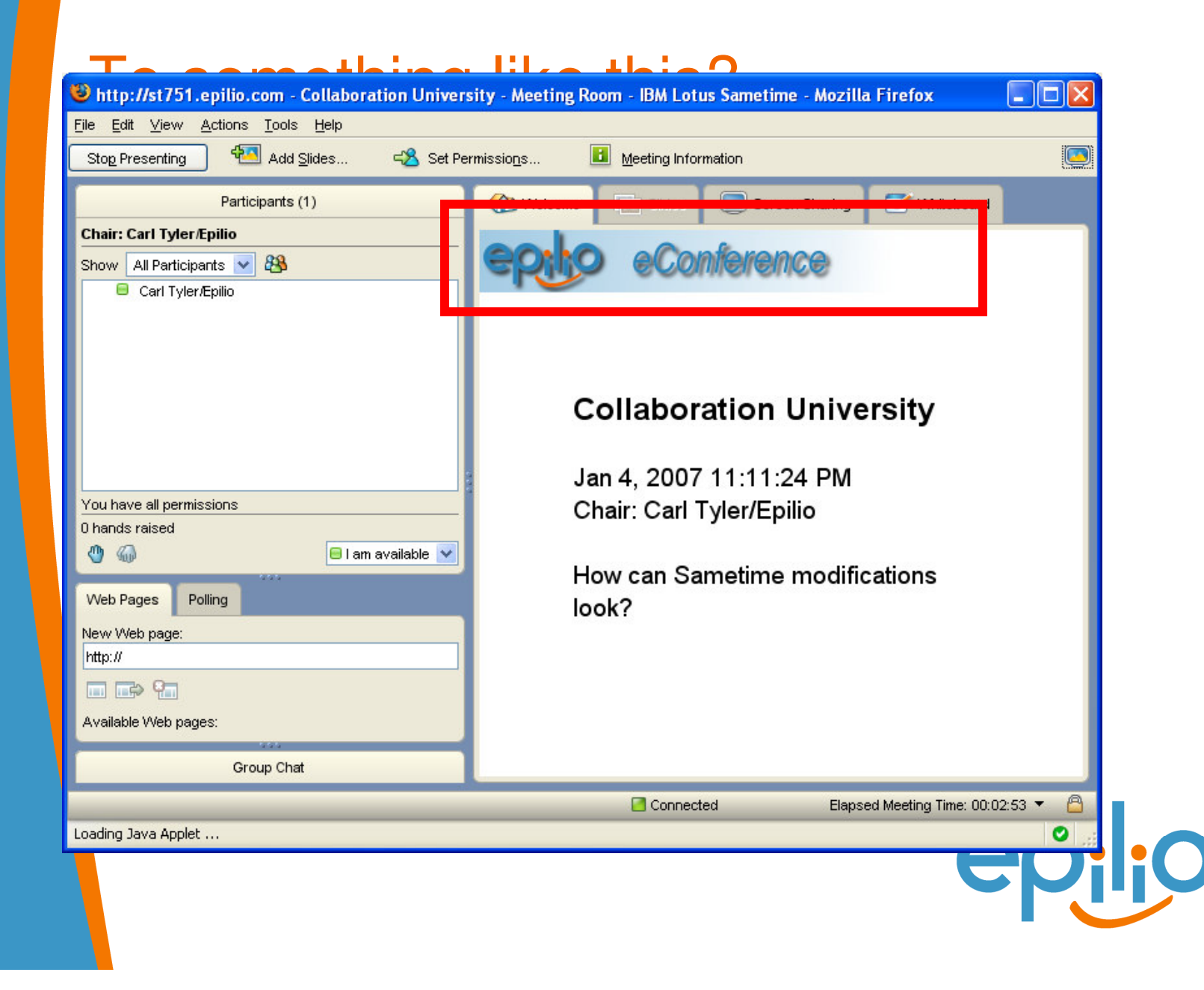

#### Replacing the graphic

- **Open the file** 
	- Domino\data\domino\html\sametime\stmeetingroomclient\ST **Service Service** MRCRes751.jar
- **•** with winzip or other zip tool
- Find the file "Welcome.png" within the zip file and extract it to C:\ maintaining the folder structure
- $\overline{\mathbb{R}^2}$  This will give you a file
	- C:\STMRCRes751\images\welcome\Wecome.png
- Open the file with an image editor
	- Change the image to the one which you want
	- **Maintain the dimensions 336x48**
- Save and close the file

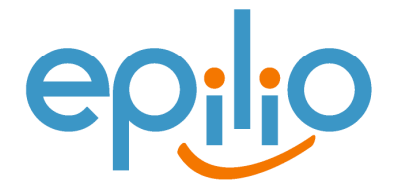

## Replacing the graphic (Continued)

- **Return to Winzip, add and select the** 
	- C:\STMRCRes751\images\welcome\Wecome.png
- **Note:** ensure maintain folder structure is selected.
- **Close WinZip and load up Sametime again**
- **Note:** The image will not appear if the applet in the Java Cache is not deleted.

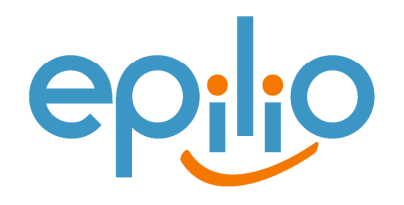

# Online Meeting Toolkit Guide

- What is it?
- **What do I have to install?**
- **Where's the Meeting Center?**

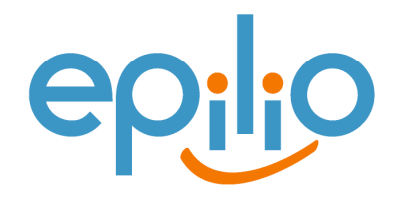

## What is it?

- **An Online Meeting Toolkit that supports** a RESTful interface for
	- **Creating meetings**
	- **Updating meetings**
	- **Deleting meetings**
	- **Searching meetings**
- **What do I have to install?** 
	- **Nothing! Part of Sametime 7.5 and later**

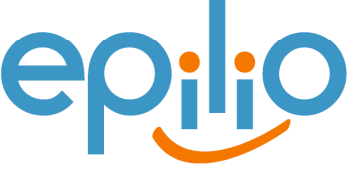

#### Where's the Meeting Center?

- **Build fully functioning front ends that do not** use the meeting center directly, no longer worry about
	- IBM Lotus UI layout choices
	- **IBM Lotus Color Schemes**
	- IBM Lotus View Layouts
	- $\blacksquare$  Etc.
- **Create/Delete/Update from other systems,** doesn't have to be a web UI